# Macbook Pro Mid 2009 Manual

Getting the books Macbook Pro Mid 2009 Manual now is not type of inspiring means. You could not lonesome going considering books deposit or library or borrowing from your associates to retrieve them. This is an completely easy means to specifically get lead by on-line. This online publication Macbook Pro Mid 2009 Manual can be one of the options to accompany you as soon as having further time.

It will not waste your time, undertake me, the e-book will utterly express you additional concern to read. Just invest little times to right of entry this on-line proclamation Macbook Pro Mid 2009 Manual as capably as review them wherever you are

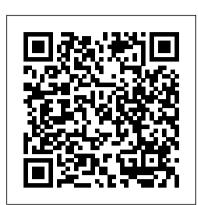

2021 Apple MacBook Pro M1 Chip User Manual Independently Published In this user guide, you would find detailed steps on how to explore every available addition to the macOS Catalina along with pictures to make it easy for you to understand and follow. Whether you are just buying a new MacBook Pro or downloading the new software to your existing device, this book has all you need to achieve more productivity on your Mac. Some of the things you would learn in this book include: How to Download and Install MacOS Catalina How to Downgrade to the Previous Operating System How to Automatically Run Dark Mode How to Find a Lost Device with the 'Find My' App How to Unsubscribe from a Mailing List in Mail How to Setup Sidecar to Use your iPad As a Second Screen How to Sign Documents on Your Computer with your iPad or iPhone How to Track Friends/ Device with Find My App How to Use Screen Time in macOS Catalina How to Use the Music App How to Sync your iPad and iPhone with Your Mac How to Back-up your iPad or iPhone on macOS Catalina How to Restore your iPad or iPhone on macOS Catalina How to Use the Podcasts App on Mac How to Use the Apple TV App for Mac How to Set up Parental Controls in the TV App How to Use Notes App on Mac How to Sign in to iCloud How to Use Reminders App on Mac How to Use d104 Snippets in Reminder How to Use Voice Controls on Mac How to Disable/ Enable Commands in Voice Control How to Create Custom Commands in Voice Control How to Use Safari on Mac Value Add for this book A detailed table of content that you can always reference to get details quickly and more efficiently. Step by step instructions on how to operate your device in the simplest terms, easy for all to understand. Latest tips and tricks to help you enjoy your device to the fullest. MacBook Pro User Guide for the Elderly Independently Published

APPLE MACBOOK PRO 14-INCH AND 16-INCH USER GUIDE: THE COMPLETE USER GUIDE FOR BEGINNERS AND PROS is the essential guide for anyone who wants to get the most out of their new laptop Whether you're a new Mac user or a seasoned pro, this book will teach you everything you need to know to be more productive, creative, and entertained. Written in a clear and concise style, this book covers everything from setting up your MacBook Pro to mastering its most advanced features. You'll learn how to: - Navigate the macOS Erase Partition on Mac How to Downgrade macOS Catalina to macOS Mojave How to operating system - Use the built-in apps, such as Safari, Mail, and Calendar - Connect to the internet and share files - Work with files and folders - Troubleshoot common problems And much more! This book is packed with tips and tricks from a longtime Mac user, so you're sure to learn something new, even if you've been using Macs for years. Here's what some readers are saying: - "This book is a must-have for anyone who wants to get the most out of their MacBook Pro. It's clear, concise, and packed with valuable information." - John Smith - "I'm a new Mac user, and this book has been incredibly helpful. It's easy to read and understand, and it's helped me to learn how to use my MacBook Pro like a pro." - Jane Doe - "I've been using Macs for years, but I still learned a lot from this book. It's full of tips and tricks that I didn't know about. I highly recommend it to anyone who uses a MacBook Pro." - Bill Jones. If you're serious about getting the most out of your MacBook Pro, then this is the book for you. Order your copy today and start learning!

16-inch Model MACBOOK PRO USER'S GUIDE FOR BEGINNERS AND SENIORS "O'Reilly Media Inc."

What makes Windows refugees decide to get a Mac? Enthusiastic friends? The Apple Stores? Great-looking laptops? A "halo effect" from the popularity of iPhones and iPads? The absence of viruses and spyware? The freedom to run Windows on a Mac? In any case, there 's never been a better time to switch to OS X—and there 's never been a better, more authoritative book to help you do it. The important stuff you need to know: Transfer your stuff. Moving files from a PC to a Mac by cable, network, or disk is the easy part. But how do you extract your email, address book, calendar, Web bookmarks, buddy list, desktop pictures, and

MP3 files? Now you 'Il know. Recreate your software suite. Many of the PC programs you 've been using are Windows-only. Discover the Mac equivalents and learn how to move data to them. Learn Yosemite. Apple 's latest operating system is faster, smarter, and more in tune with iPads and iPhones. If Yosemite has it, this book covers it. Get the expert view. Learn from Missing Manuals creator David Pogue—author of OS X Yosemite: The Missing Manual, the #1 bestselling Mac book on earth.

Switching to the Mac: The Missing Manual, Yosemite Edition "O'Reilly Media,

What do you get when you cross a Mac with an iPad? OS X 10.9 Mavericks. Its 200 new features include Mac versions of iPad goodies like Maps, iBooks, and iTunes Radio—but not a single page of instructions. Fortunately, David Pogue is back, with the expertise and humor that have made this the #1 bestselling Mac book for over 11 years straight. The important stuff you need to know: Big-ticket changes. Finder tabs. Finder tags. App Nap. iCloud Keychain. iTunes Radio. Maps. iBooks. Automatic app updating. If Apple wrote it, this book covers it. Nips and tucks. This book demystifies the hundreds of smaller enhancements, too, in all 50 programs that come with the Mac: Safari, Mail, Calendar, Notification Center, Messages, Time Machine... Shortcuts. Meet the tippiest, trickiest Mac book ever written. Undocumented surprises await on every page. Power users. Security, networking, build-your-own Services, file sharing with Windows, even Mac OS X's Unix chassis—this one witty, expert guide makes it all crystal clear. There's something new on practically every page of this edition, and David Pogue brings his celebrated wit and expertise to every one of them.

MacOS Catalina User Guide Independently Published

Apple has ditched the failure-prone butterfly keyboard for the refurbished scissor-switchenabled Magic Keyboard for the Macbook Pro (2020 model). Also, the MacBook Pro 13-inch M 1 Chip Macbook Pro User Guide Charles Jesuseyitan Adebola (2020 version) comes with improved processors, bringing the 10th-generation Intel chips to live. It comes with an upgraded Intel Iris Plus graphics, too. There's the 4TB SSD for the first macOS Catalina along with pictures to make it easy for you to understand and follow. Whether you time in a 13-inch MacBook Pro. Apple has decided to double the storage capacity. The lowest are just buying a new MacBook Pro or downloading the new software to your existing device, this MacBook Pro 13 now has 256GB of fast SSD storage, while the two midrange models come with 512GB. The high-end model comes with a 1TB SSD. Although similarities suffice with previous models such as the Touch Bar and Touch ID, there's the same 2560 x 1600 Retina display. Also, there's the same array of USB-C ports running at Thunderbolt 3 speeds. In this guide, you'll learn how to set content privacy using screen time, share websites, cancel subscriptions, change Apple ID name, and many more. Also, you'll learn the fundamentals, advanced tips, and tricks for using your new MacBook Pro (2020) to boost productivity and achieve the maximum result. Things you'll learn in this guide includes: Features of MacBook Pro (2020) Download and Install macOS Catalina How to Create a Partition on Mac to Install in the TV App How to Use Notes App on Mac How to Sign in to iCloud How to Use Reminders macOS Catalina How to Switch Partitions How to Remove Hard Drive Partition on Mac Enable Auto Dark Mode Track your friends with Find My Track your Devices with Find My How to Use Safari on Mac Value Add for this book A detailed table of content that you can always Set up Find My Mac on macOS Catalina Find My Mac on a Mac or PC Sign a Document on Mac with iPhone or iPad in Quick Look Sign Documents on Mac with your iPhone or iPad in Preview How to Turn your iPad into a Second Screen Using Sidecar How to Unsubscribe from a Mailing List in Mail How to Change Apple ID Name How to Add/Change Apple ID Phone Number Add/Change Apple ID Email Address Change Apple ID Password on MacOS The Complete User Guide with Illustrations to Master and run the macOS Catalina Software Catalina Set up/Change your Apple ID Payment Method Setup/Change the Shipping Address How to Use Finder on macOS Catalina Customize Mac Finder Window Toolbar Add Folders in the Finder Sidebar on Mac Customize Menu Bar Icons on Mac Add Status & Path Bar to Mac Finder Window Create Smart Folders in Finder App on Mac Rename Multiple Files on Mac Using Finder App Set Your Default Finder Folder on Mac Share Screen Time on MacOS Catalina Across all Devices Schedule Downtime Using Screen Time Set Limits Using Screen Time Set Always Allowed Content in Screen Time Set Content & Privacy Using Screen Time How to Use Apple Music in the Music App View Music Library in the Music App Import Music into the Music App Get Song & Album Info in the Music App

Manage General Settings in the Music app Set up Parental Controls in the Music App Play a Podcast in the Podcasts app Subscribe/Unsubscribe to a Podcast in the Podcasts App Delete a Podcast from Library in the Podcasts App View the Top Charts in the Podcasts App Share a Podcast in the Podcasts App Change the Order Episodes get Played How to Use the Reminders App How to Use the Apple TV App How to Use the Notes App How to Use Voice Controls How to Use Safari app Scroll up now and click the BUY NOW button to get this guide and learn everything about your MacBook Pro (2020 model)!

OS X Mountain Lion: The Missing Manual "O'Reilly Media, Inc."

The m1 Macbook pro produced by App has A 13-inch screen and arrives in different colors such as silver, Space Gray, and gold. It also has a big battery life which can last up to 18 hours. This guide would help you learn how to master the m1 Macbook pro with the help of pictures. Here is an overview of what you will find in this guide: How to set up your mac. How to set up your control center on mac. New features on mac. And a lot more. Scroll up and click the buy now icon to get this book now

MacBook For Seniors "O'Reilly Media, Inc."

Get the updated manual for your MacBook Buy the Paperback version and get the e-book for free MacBook comes with a lot of exciting features. It is powerful, beautiful and a delight to behold. However, to utilize the features to meet your needs, you need a comprehensive MacBook manual. This MacBook Pro user guide for beginners is the right book for you. After a single read, you will learn how to navigate your MacBook easily, how to customize important settings, how to set up an Apple account and many others. This book is written with both beginners and seniors in mind. It explains basic MacOS terminologies in simple English. All the tips and tricks included have been subjected to trials and have been confirmed to be effective. Inside, you'll discover: How to use TrackPad and Touch ID How to setup your MacBook Important configuration settings you need to adjust immediately Tricks and Tips for your MacBook Common troubleshooting tips and many

In this user guide, you would find detailed steps on how to explore every available addition to the book has all you need to achieve more productivity on your Mac.Some of the things you would learn in this book include: How to Download and Install MacOS Catalina How to Downgrade to the Previous Operating System How to Automatically Run Dark Mode How to Find a Lost Device with the 'Find My' App How to Unsubscribe from a Mailing List in Mail How to Setup Sidecar to Use your iPad As a Second Screen How to Sign Documents on Your Computer with your iPad or iPhone How to Track Friends/ Device with Find My App How to Use Screen Time in macOS Catalina How to Use the Music App How to Sync your iPad and iPhone with Your Mac How to Back-up your iPad or iPhone on macOS Catalina How to Restore your iPad or iPhone on macOS Catalina How to Use the Podcasts App on Mac How to Use the Apple TV App for Mac How to Set up Parental Controls App on Mac How to Use d104 Snippets in Reminder How to Use Voice Controls on Mac How to Disable/Enable Commands in Voice Control How to Create Custom Commands in Voice Control reference to get details quickly and more efficiently. Step by step instructions on how to operate your device in the simplest terms, easy for all to understand. Latest tips and tricks to help you enjoy your device to the fullest.

### MacBook Air User Guide for Beginners and Seniors "O'Reilly Media, Inc."

like a Pro. The macOS Catalina comes with advanced features such as Arcade gaming, Voice Control, Apple Catalyst, Sidecar, revamped Apple ID profile, new music, podcast, and TV app. Notably, macOS Catalina no longer supports 32-bit apps, including several changes and innovations. This guide will teach you everything you need to know about the macOS Catalina in a very detailed manner and with pictures and clear illustrations to help you navigate the macOS Catalina interface like a computer geek. This guide has been arranged to suit both beginners and current users of the macOS operating system, including Window's switchers. So, if you really want to optimize the performance of your computer and boost productivity and efficiency, then this guide is the go for you. What you'll learn from this

guide include: Features of the new macOS Catalina System requirements for running the macOS Catalina Download and install macOS Catalina Create a Partition on Mac to Install macOS Catalina Downgrade macOS Catalina to macOS Mojave Enable Auto Dark Mode on macOS Catalina How to use Find My on MacOS Catalina Track Your Friends and Your Devices How to Sign Documents on macOS Catalina Turn your iPad into a Second Screen Using Sidecar on macOS Catalina How to Unsubscribe from a Mailing List in Mail on macOS undocumented tricks Use power user tips for networking, file sharing, and building your own services Catalina Change Apple ID Name on MacOS Catalina Set up/Change your Apple ID Payment Method on MacOS Catalina How to Use Finder on macOS Catalina Rename Multiple Files Using the Finder App How to Use Screen Time on MacOS Catalina Using the Music App for to use key new features such as Messages, Reminders, Notification Center, Gatekeeper, AirPlay macOS Catalina How to Sync iPhone & iPad with your Mac in macOS Catalina Backup iPhone or iPad on macOS Catalina Restore iPhone or iPad on macOS Catalina How to Use the Podcasts App on macOS Catalina Using the Reminders App on macOS Catalina How to Use the Apple TV App for macOS Catalina How to Use Notes App on macOS Catalina Using OS X Yosemite: The Missing Manual "O'Reilly Media, Inc." Voice Controls on macOS Catalina How to Use Safari on macOS Catalina And lots more tips Know hidden things about your new 2021 Apple Macboook Pro m1 Chip computer 2021 and how to use it and tricks! Learn how to use the macOS Catalina software like an expert today! Scroll up and tap the "BUY NOW" button to get this guide. Happy reading!

Apple's new Photos app lets you do a whole lot more than simply store and edit pictures and

Macbook Pro (with M1 Chip) User Guide Independently Published

videos on a Mac or iOS device. With this comprehensive guide, you'll learn how to import, organize, and share your digital memories, as well as how to improve, print, and use your photos in creative projects. With Lesa Snider's step-by-step instructions and expert advice, you'll master Photos and tame your image library—and have fun along the way! The important stuff you need to know: Migrate from iPhoto. Learn how to make a quick and smooth transition. Organize your collection with ease. Master the many ways to import, group, and categorize images—and set up iCloud Family Sharing. Find your photos quickly. Employ Photos' powerful labeling, keyword and facial recognition features to optimize searches. Sharpen your editing skills. Skillfully use Photos' impressive image- and videoediting tools on your Mac or iOS device. Access photos anywhere. Sync your library to all of your Apple devices so your photos travel with you wherever you go. Share them online. Show your shots to everyone on your list by using shared albums, creating web galleries, posting them on Facebook, and more. Dive into creative projects. Build pro-level slideshows to share with others, and create gorgeous gift books, calendars, and cards. MacBook Pro with M2 Chip User Support Manual Independently Published The Beginners and Advanced Guide to Mastering your MacBook Pro with MacOS Catalina. Are you looking for a comprehensive user manual that will help you SETUP and MASTER your MacBook Pro? Are you looking for a manual that will expose you to all the amazing features of your device and MacOS Catalina? Then get your hands on this book and have an amazing time using your device. There is a lot to love in Apple's latest pro-level portable Macs. The new 13-inch MacBook Pro with Touch Bar looks identical to its predecessor, but once you start using it, you'll feel the difference in multiple ways. It also offers new features that seem subtle on the surface (like Hey Siri and a True Tone display) but, surprisingly, make a big difference in everyday use. This book is written in simple and clear terms with a step-by-step approach that will help you to master your MacBook Pro with MacOS Catalina within the shortest period of time. Here is a preview of the topics in this guide: -What's in the menu bar on Mac?-How to search with Spotlight on Mac-Customize the Dock-See and organize your files in the Finder on Mac-Use Launchpad to view and open apps on Mac-How to manage windows -Use apps in Split View -Install and uninstall apps from the internet or disc on Mac-Customize your Mac with System Preferences-Use your internet accounts-Use accessibility features on Mac-Set up users, guests, and groups-Create and work with documents-Dictate your messages and documents -Set a different keyboard dictation shortcut-Back up your files with Time Machine -Create an Apple ID on Mac-Sign in to a new device or browser with two-factor authentication-Use iCloud Drive to store documents on your Mac-Set up Family Sharing on Mac-View and download purchases made by other family members-Use Continuity to work across Apple devices-Use your iPad as a

MACBOOK PRO (M3 Pro & M3 Max) USER GUIDE "O'Reilly Media, Inc."

your library now!

Demonstrates how to become adjusted to the Macintosh operating system and how to transfer data from a Windows system to a Macintosh, discussing topics such as moving files and Macintosh equivalents to Windows-only programs.

second display for your Mac-Unlock your Mac and approve requests with Apple Watch-

Listen to podcasts on Mac\-Read books in Books on Mac-Customize your Game Center

account-Manage passwords using keychains on Mac-And so much more! Add this book to

#### OS X El Capitan: The Missing Manual Independently Published

brings his expertise and humor to the #1 bestselling Mac book. Mac OS X 10.10 includes more innovations from the iPad and adds a variety of new features throughout the operating system. This updated edition covers it all with something new on practically every page. Get the scoop on Yosemite's big-ticket changes Learn enhancements to existing applications, such as Safari and Mail Take advantage of shortcuts and MacBook Pro User Guide for Beginners and Seniors "O'Reilly Media, Inc."

With Mountain Lion, Apple has unleashed the most innovative version of Mac OS X yet. Learn how Mirroring, Share Sheets, and more.

### MacBook Pro 2021 User Guide "O'Reilly Media, Inc."

Demonstrates the operating system's basic features, including Internet access, file management, configuring the desktop, installing peripherals, and working with applications.

with latest additions to the Apple MacBook family. The Macbook Pro 2021 comes with features and technologies to help you do more, experience more, and pursue your passions. This comprehensive guide contains the best tips to help you know how to use you imac 2020 to the max. When you are finished reading this book, you are going to know a lot about your new 2021 Apple Macbook Pro with the M1 chip. Scroll up the Apple Mac family. The new software brought with it several new exciting features that and Click on the Buy now Button to get your Guide now!

Photos for Mac and iOS: The Missing Manual "O'Reilly Media, Inc."

MacBook Air COMPLETE USER GUIDEAre you looking for a comprehensive user manual that will help you SETUP and MASTER your MacBook Air? Are you looking for a manual that will expose you to all the amazing features of macOS Catalina? Then get your hands on this book and have an amazing time using your device.macOS Catalina, the latest version of the world's most advanced desktop operating system, is now available as a free software update. With macOS Catalina, users are able to enjoy Apple Arcade, a groundbreaking new game subscription service featuring new, exclusive games from some of the world's most creative developers. Adding to great entertainment on the Mac, Catalina also features all-new Mac versions of Apple Music, Apple Podcasts and Apple TV apps. A new feature called Sidecar extends Mac desktops with iPad as a second display, or tablet input device using Apple Pencil with Mac apps. Voice Control, a transformative accessibility feature, allows Mac to be controlled entirely by voice. With Mac Catalyst, a new technology in Catalina that makes it easy for third-party developers to bring iPad apps to Mac, users will begin to see their favorite iPad apps in Mac versions, including Twitter, TripIt, Post-It, GoodNotes and Jira, with more to come. And for the first time, Screen Time comes to Mac, giving users insight into how they spend time in apps and on websites, and the ability to decide how to spend their time. This book is written in simple and clear terms and with a step-by-step approach that will help you to master your MacBook Air with macOS Catalina within the shortest period of time. Additional value for this book.-A well organized table of content that you can easily reference to get details quickly and more efficiently-Step-by-step instructions on how to operate your Apple Watch Series 4 & 5 in the simplest terms.-Latest tips and tricks to help you maximize your Apple Watch series 4 & 5 to the fullestScroll up and click BUY WITH 1-CLICK to add this book to your library.

### MacBook Pro User Guide for Beginners and Seniors Independently Published

We have updated this guide and have included more helpful tips to ensure you get the most out of your Mac. If you are looking for a complete user guide that has all the hidden tips and tricks to maximize the features of your Mac on macOS Catalina, this is the guide for you. With the introduction of macOS Catalina, you now have more features to explore on your Mac, like the Picture in Picture feature, New Dark Mode, Apple Arcade, option to unsubscribe directly in the Mail app and lots more. Even for existing users, these new features may seem a little overwhelming when using them for the first time. In this user guide, you will find detailed steps on how to explore every available addition to macOS Catalina along with pictures to make it easy for you to understand and follow. Whether you are just buying a new Mac device or downloading the latest software on your existing device, this book has all you need to achieve more productivity on your Mac computer. Some of the things you would learn in this book include: Download and Installation of macOS Catalina Downgrading to the Previous Operating System Automatically Run Dark Mode Find a Lost Device with the 'Find My' App Unsubscribe from a Mailing List in Mail Setup Sidecar to Use your iPad As a Second Screen Sign Documents on Your Computer with your iPad or iPhone Track Friends/ Device with Find My App Use Screen Time in macOS Catalina How to Use the Music App Sync your iPad and iPhone with Your Mac Back-up your iPad or iPhone on macOS Catalina Restore your iPad or iPhone on macOS Catalina How to Use the Podcasts App on Mac How to Use the Apple TV App for Mac Set up Parental Controls in the TV App How to Use Notes App on Mac Sign in to iCloud Reminders App on Mac Using Text Snippets in Reminder Voice Controls on Mac Disable/ Enable Commands in Voice Control Create Custom Commands in Voice Control Using

Safari on Mac Detailed Guide on the Apple mail app Using Picture-in-Picture feature Using screen With Yosemite, Apple has unleashed the most innovative version of OS X yet—and once again, David Pogue time And lots more! Value Add for this book A detailed table of content that you can always reference to get details quickly and more efficiently. Step by step instructions on how to operate your device in the simplest terms, easy for all to understand. Latest tips and tricks to help you enjoy your device to the fullest. Click on Buy Now to get this book and begin to do more productive activities with your Mac.

### MacBook Air User Guide

In November 2019, Apple launched the 16-inch MacBook Pro which took the place of the previous 15-inch model. Currently, the lineup includes the 16-inch model and the 13-inch model. The features for the 16-inch model include an improved keyboard that has a scissor mechanism rather than a butterfly mechanism, slimmer bezels, bigger 16-inch Retina display, graphics cards from the AMD Radeon Pro 5000M Series, a maximum of 8TB storage space, and a maximum of 64GB RAM. In May 2019, the higher-end 13-inch model was refreshed by Apple, while the entry-level models were refreshed in July 2019, making them comparable to the more expensive choices. The updated features include new quad-core processors, an improved butterfly keyboard, True Tone support, T2 security chip, Touch ID, and Touch Bar. The macOS Catalina which was launched in October 2019, is the latest operating system for may seem overwhelming even to existing users. Some of these features include the Screen Time, division of iTunes into 3 separate apps, using the iPad as a second screen, otherwise known as Sidecar and lots more. This user guide contains detailed steps on how to explore all the new features on your computer along with screenshots to make it easy for you to familiarize yourself with the workings of the macOS Catalina. Whether you are just buying a new Mac device or downloading the new software to your existing device, this book would help you to achieve better and faster productivity. Some of the things you would learn in this book include: How to Install macOS Catalina How to Backup and Restore your Devices on macOS Catalina How to Organize the Mac Desktop How to Use Find My How to Sign Documents on your Devices How to Setup Sidecar on your Devices How to Use Apple Music in the Music App How to Make Use of the Notes App How to Use Reminders on Mac How to Use the Podcasts App How to Sync on macOS Catalina How to Use Apple TV App How to Use Screen Time on Mac How to Use Voice Controls on Mac How to Use Safari And Lots More...

## MacBook Air User Manual

A SIMPLE AND STRAIGHT TO POINT GUIDE. The MacBook is part of a line of high-end laptops produced by Apple. The MacBook Pro is made available in 13-inch and 16-inch configurations. An M1 13-inch MacBook Pro was released in November 2020, the latest generation was released it also has a power button-integrated Touch ID sensor, as well as four USB-C ports which act as Thunderbolt 3 ports. In November 2020, Apple refreshed the entrylevel 13-inch MacBook Pro models, adding a "M1" Arm-based processor developed by Apple to replace the previous Intel chips. This book is a simple book which cuts out long stories With quick explanations. This book contains the following; Design Display M1 ChipFaceTime camera and microphonesHow to set up the M1 MacBook Pro.Set up Apple Account Using Screen Time on your MacBook ProUsing SidecarContinuity Camera on your MacBook Pro. Using AirDrop on your MacBook ProCalls and MessagesCharge your MacBook ProTouch Bar customizationTaking screenshotsand others. This book is suited for beginners and professionals who want to become masters of their M1 MacBook Pro. To become part of this interesting journey, Scroll up and CLICK the BUY button to order your COPY.

Macbook Pro Mid 2009 Manual